**МАТЕМАТИЧЕСКИЕ МОДЕЛИ ФИЗИКО-ТЕХНИЧЕСКИХ СИСТЕМ**

*УДК 681.2-5*

## **М. А. Михайлов, В. В. Манойлов**

# **ОЦЕНКА ПАРАМЕТРОВ ЦИФРОВОГО УПРАВЛЕНИЯ В ЗОНДОВОМ МИКРОСКОПЕ "NANO EDUCATOR" НА ОСНОВЕ ФИЗИКО-МАТЕМАТИЧЕСКОЙ МОДЕЛИ**

В статье рассматриваются методы синтеза и анализа системы цифровой автоматической регуляции сканирующего зондового микроскопа. Представлена физико-математическая модель СЗМ в атомно-силовом и туннельных режимах, реализованная в программной среде моделирования MATLab Simulink. Предложена методика расчета оптимальных характеристик системы автоматической регуляции. Представлены результаты синтеза ПИД-регулятора предложенной методикой.

*Кл. сл.*: методы цифрового автоматического управления, сканирующая зондовая микроскопия, расчет оптимальных параметров регулирования, среда моделирования matlab simulink

### **ВВЕДЕНИЕ**

Сканирующий зондовый микроскоп (СЗМ) на сегодняшний день является базовым инструментом нанотехнологий. Он позволяет визуализировать поверхность и изучать широкий ряд характеристик изучаемого образца. Основным недостатком подобных систем является поточечное сканирование с применением цепей отрицательной обратной связи(ООС), что, хотя и увеличивает точность измеряемых величин, в значительной степени замедляет работу СЗМ.

На представленной структурной схеме (рис. 1) представлены основные составляющие элементы системы управления (СУ) СЗМ "Nano Educator" [1]. Сигнал, поступающий с зонда 1, характеризует силу взаимодействия между зондом и поверхностью образца 2. Для достижения точных результатов сканирования эту величину поддерживают постоянной с помощью смещения образца сканером 5 в плоскости оси *Z*. Ошибка рассогласования формируется либо на синхронном детекторе 10, либо на аналоговом выходе контроллера

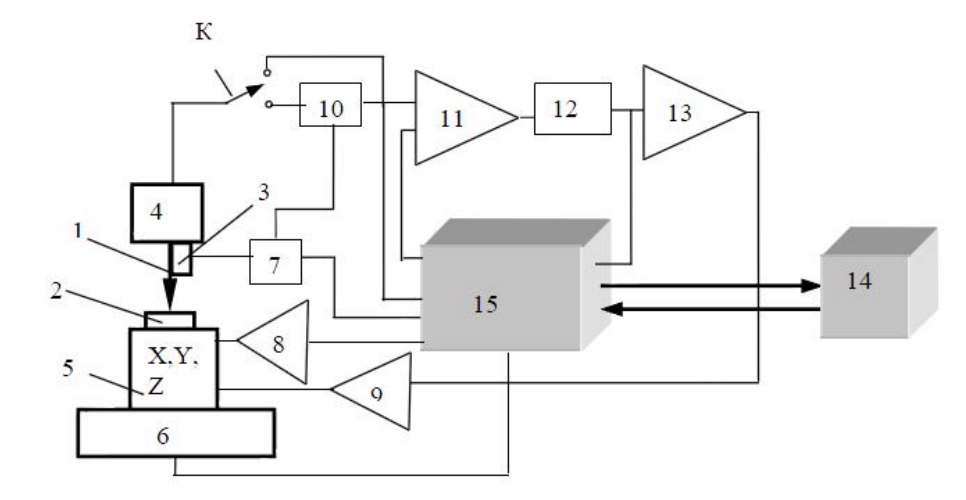

**Рис. 1.** Структурная схема СУ СЗМ.

1 — зонд; 2 — образец; 3 пьезовибратор; 4 — датчик взаимодействия; 5 — сканер X, Y, Z; 6 — система сближения зонда с образцом; 7 — генератор синусоидального напряжения; 8, 9 — высоковольтные усилители; 10 — синхронный детектор; 11 — дифференциальный усилитель;  $12 -$ интегратор;  $13$ усилитель напряжения; 14 персональный компьютер; 15 контроллер КСЗМ

сканирующего зондового микроскопа (КСЗМ) 15 в зависимости от режима сканирования: атомносилового режима в полуконтактной моде или в туннельном режиме соответственно. Дифференциальный усилитель 11, интегратор 12, усилители напряжения 13 и высоковольтный усилитель 9 замыкают цепочку ООС.

Для обеспечения требуемой скорости и точности сканирования стоит открытая задача оптимизации параметров регулирующих компонентов цепи ООС. На сегодняшний день элементы регулирования ООС в изготавливаемых СЗМ собраны на основе аналоговых дискретных элементов — операционных усилителей. Подобная система не представляется удобным инструментом для проведения работ по оптимизации алгоритмов регулирования.

Было принято решение создать программную реализацию физико-математической модели СЗМ, разработать программные средства для расчета параметров системы регуляции, создать цифровое аппаратно-программное средство для реализации полученных параметров системы автоматического регулирования.

#### **ФИЗИКО-МАТЕМАТИЧЕСКАЯ МОДЕЛЬ СКАНИРУЮЩЕГО МИКРОСКОПА "NANO EDUCATOR"**

Рассмотрим упрощенную задачу одномерного

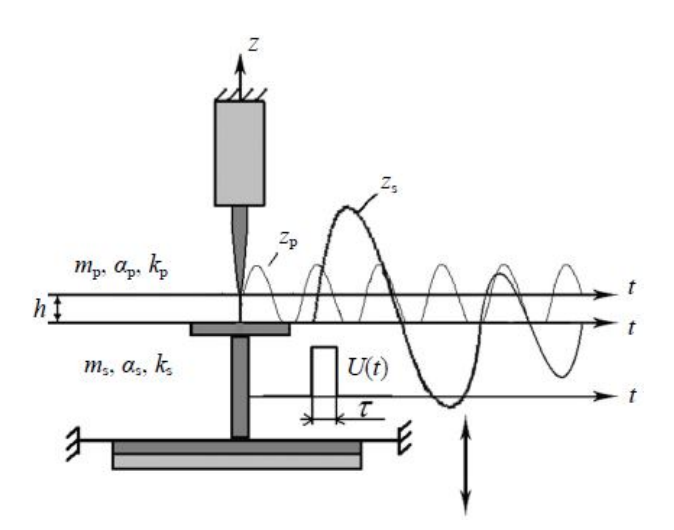

**Рис. 2.** Одномерная модель колебаний зонда в упругом приближении.

*z*p, *z*s — смещение от положения равновесия зонда и сканера с образцом соответственно; *m*p, *α*p, *k*<sup>p</sup> — эффективная масса, коэффициент трения и жесткость колебательной системы зонда; m<sub>s</sub>, α<sub>s</sub>, k<sub>s</sub> — эффективная масса, коэффициент трения и жесткость колебательной системы сканера с образцом; *U*(*t*) — управляющее напряжение, приложенное к пьезоэлементу сканера; *h* — расстояние между равновесными положениями зонда и образца на сканере

движения. Запишем одномерные уравнения движения образца вдоль координаты *z*<sup>s</sup> и зонда вдоль координаты *z*<sup>p</sup> (рис. 2). Упростив задачу, принимая во внимание только упругое взаимодействие, получим:

$$
m_{\rm p} \ddot{z}_{\rm p} = -\alpha_{\rm p} \dot{z}_{\rm p} + k_{\rm p} z_{\rm p} + f_0 \cos(\omega t) + f_{\rm g} (z_{\rm s} - z_{\rm p} - h), \tag{1}
$$

$$
m_{\rm s}\ddot{z}_{\rm s} = \alpha_{\rm s}\dot{z}_{\rm s} - k_{\rm s}\left(z_{\rm s} - \gamma U(t)\right),\tag{2}
$$

где *z*<sup>p</sup> и *z*<sup>s</sup> — смещения от положения равновесия зонда и сканера с образцом соответственно; *m*p, *α*p, *k*<sup>p</sup> — эффективная масса, коэффициент трения и жесткость колебательной системы зонда;  $f_{\rm g}$  — сила упругого взаимодействия между зондом и образцом; *f*0, *ω* — амплитуда и частота вынуждающей силы, приложенной к зонду; *h* — расстояние между равновесными положениями зонда и образца на сканере; *m*<sub>s</sub>, α<sub>s</sub>, k<sub>s</sub> — эффективная масса, коэффициент трения и жесткость колебательной системы сканера с образцом; *U*(*t*) — управляющее напряжение, приложенное к пьезоэлементу сканера; *γ*  чувствительность пьезосканера [2].

Из кривой подвода зонда к образцу мы получаем амплитуду вынуждающей силы *f*<sup>0</sup> и характеристику изменения амплитуды колебаний при подводе зонда к образцу при полуконтактном режиме *f*(*h*). Так как относительную массу колеблющегося зонда рассчитать достаточно трудно, то принимаем ее за величину зонда. В дальнейшем эта величина будет скорректирована после проведения экспериментов. Зная добротность сканера, частоту резонанса зонда и массу сканера, получаем остальные неизвестные в этих дифференциальных уравнениях (подробнее в [2]).

#### **Программная реализация физико-математической модели**

Для того чтобы создать гибкую программную модель и уменьшить трудозатраты, была выбрана среда моделирования MATLab Simulink. На базе описанных дифференциальных уравнений были созданы программные модели (см. рис. 3, 4). В моделях учтены основные функциональные части СЗМ. Также в моделях возможно задавать параметры текущего эксперимента, например геометрические параметры конкретного зонда и работы выхода зонда и образца. С помощью этих моделей можно оценить переходные характеристики систем, точность системы автоматического регулирования, методические погрешности. В моделях не учтены инструментальные ошибки.

#### **МЕТОДЫ СИНТЕЗА ПАРАМЕТРОВ ЦИФРОВОГО УПРАВЛЕНИЯ**

Для примера в моделях система автоматического регулирования представлена в виде

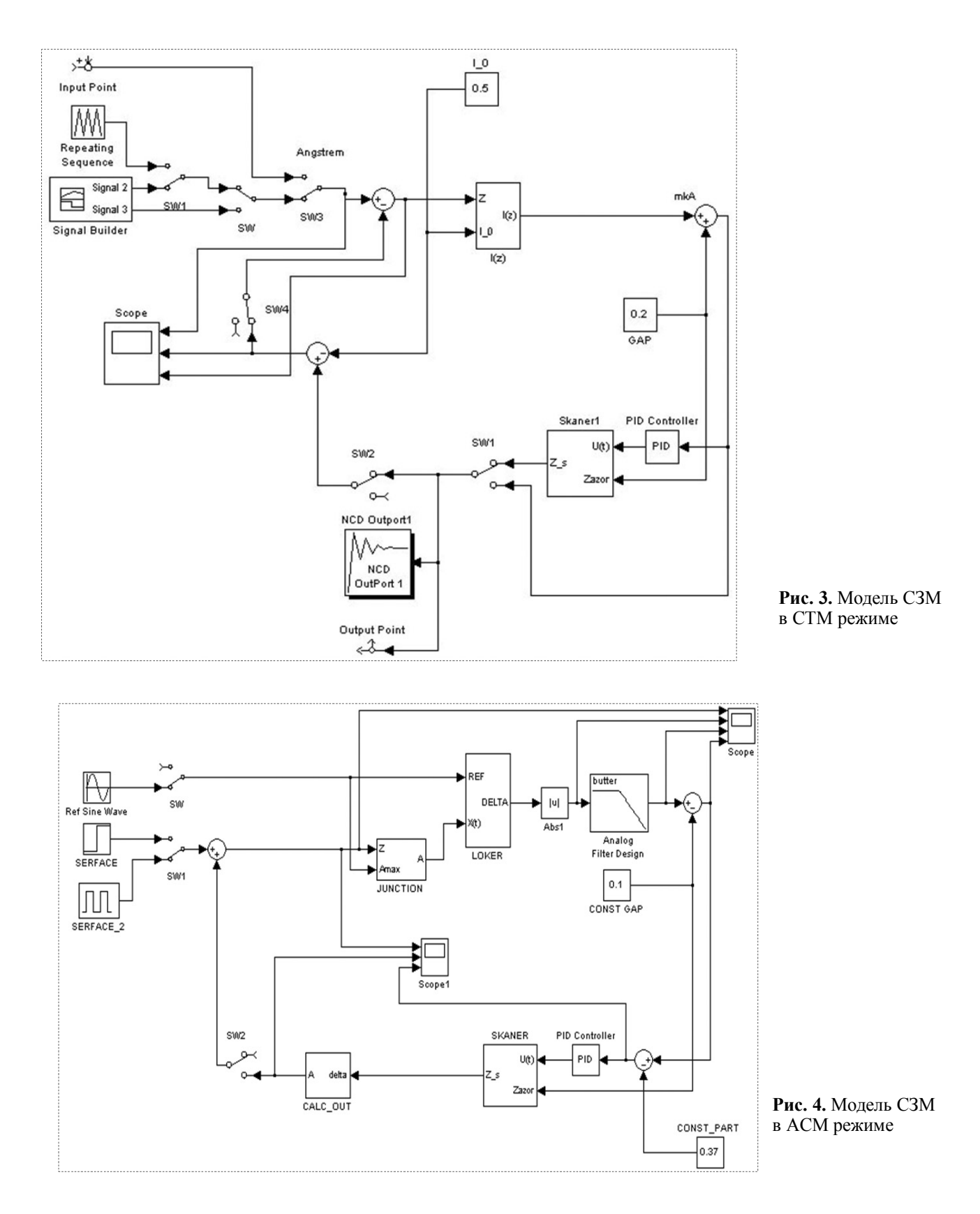

ПИД-регулятора. В среде MATLab Simulink существует Инструментальный пакет (ИП) Nonlinear Control Design Blockset (NCD-Blockset), который предоставляет в распоряжение пользователя гра-

НАУЧНОЕ ПРИБОРОСТРОЕНИЕ, 2012, том 22, № 2

фический интерфейс для настройки параметров динамических объектов, обеспечивающих желаемое качество переходных процессов. В качестве средства для достижения указанной цели принимается оптимизационный подход, обеспечивающий минимизацию функции штрафа за нарушение динамических ограничений. При помощи данного инструмента можно настраивать параметры нелинейной Simulink-модели, в качестве которых может быть заявлено любое количество переменных, включая скаляры, векторы и матрицы. Особую значимость имеет то обстоятельство, что в про-

 $\mathbb{R}$ 

 $0<sup>0</sup>$ 

 $0.0$ 

 $0R$ 

 $002$ 

 $0.22$ 

 $02$ 

 $0.18$ 

 $0.16$ 

 $01$ 

 $0.12$ 

 $\mathbf{0}$ 

 $0.08$ 

 $0.22$ 

 $0.2$ 

 $0.18$ 

 $0.11$ 

 $01$ 

 $012$ 

 $01$ 

h.À

 $[h,\AA]$ 

h,Å

цессе настройки могут учитываться неопределенности параметрического типа математической модели, что позволяет синтезировать робастные законы управления [3].

Таким образом, включая блок NCD (рис. 5) при разомкнутом контуре ООС, производим оптимизацию ПИД-регулятора. В дальнейшем этот ПИДрегулятор будет работать с минимальными ошибками регулирования. Этим методом были спроектированы оптимальные ПИД-регуляторы для моделей СТМ и АСМ режимов.

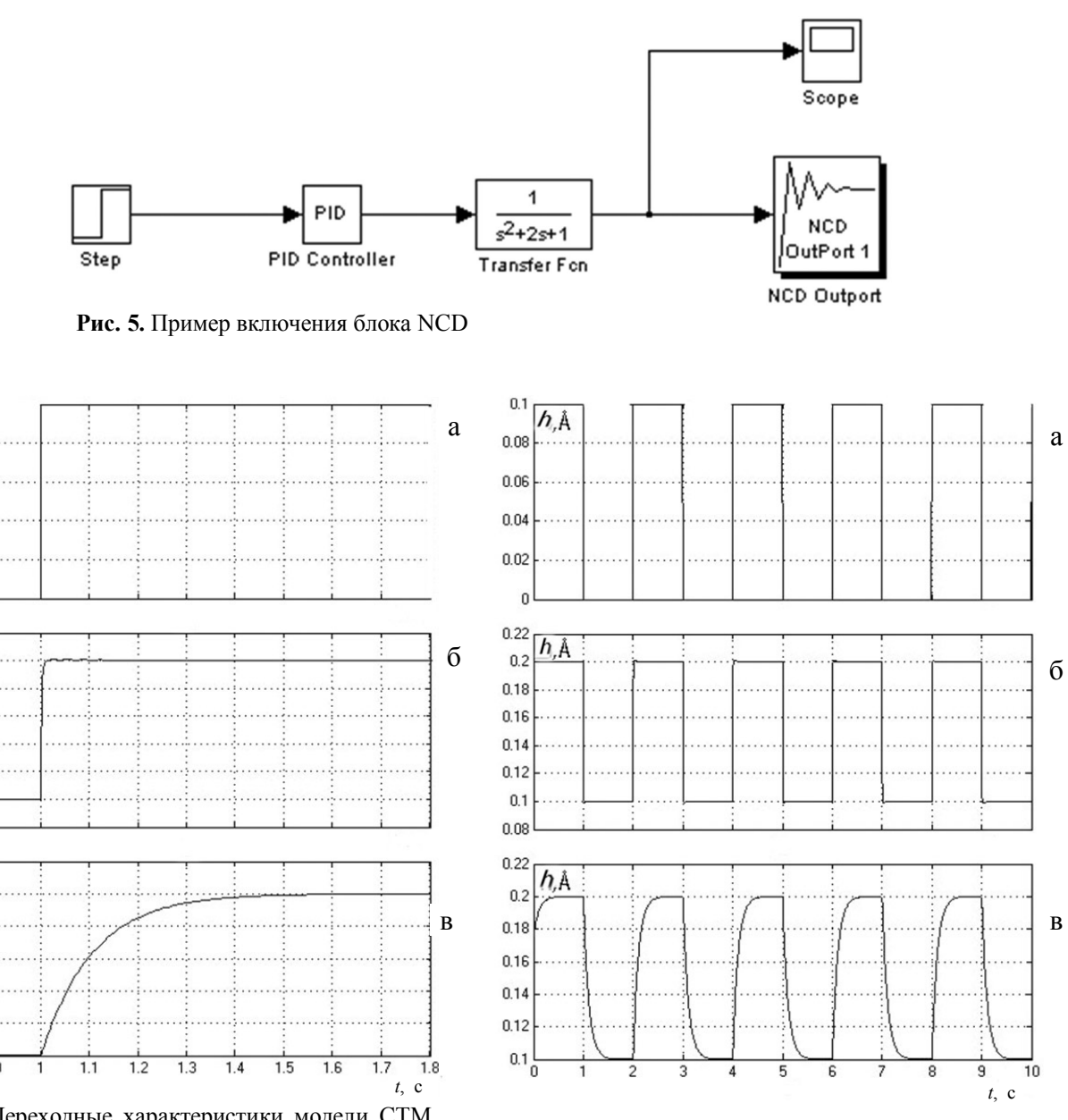

**Рис. 6.** Переходные характеристики модели СТМ режима при входном воздействии сигнала типа "ступенька".

а — входное воздействие, б — с ПИД-регуляцией, в — без ПИД-регуляции

**Рис. 7.** Переходные характеристики модели СТМ режима при входном воздействии сигнала типа "меандр". а — входное воздействие, б — с ПИД-регуляцией, в без ПИД-регуляции

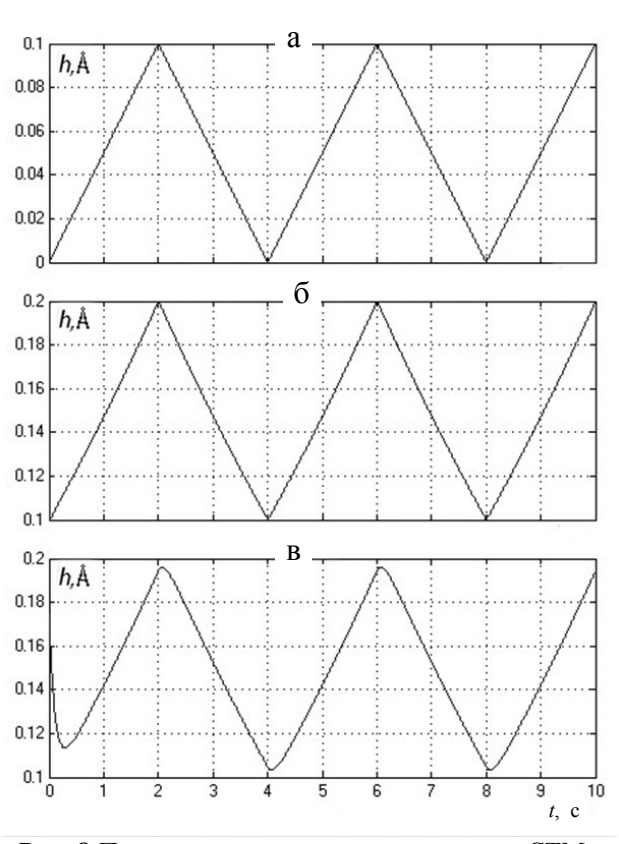

**Рис. 8** Переходные характеристики модели СТМ режима при входном воздействии сигнала типа "пила".

а — входное воздействие, б — с ПИД-регуляцией, в — без ПИД-регуляции

## **СТМ режим**

Проанализируем переходные характеристики разомкнутой цепи модели без введения ПИДрегулятора и с введением его по стандартным входным сигналам типа "ступенька" (рис. 6), "меандр" (рис. 7), "пила" (рис. 8).

В табл. 1 приведена оценка качества регулирования для СТМ режима по переходному процессу, при типовом входном воздействии типа "ступенька".

### **АСМ режим**

Аналогично предыдущему разделу представим результаты синтеза модели системы автоматической регуляции для АСМ режима.

В табл. 2 приведена оценка качества регулирования для АСМ режима по переходному процессу типового входного воздействия типа "ступенька", а на рис. 9–11 — переходные характеристики модели при входных воздействиях "ступенька", "меандр", "пила".

**Табл. 1.** Оценка качества регуляции СТМ режима по переходному процессу при входном воздействии типа "ступенька"

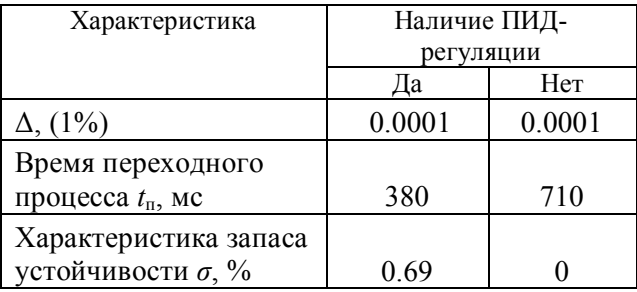

**Табл. 2.** Оценка качества регуляции АСМ режима по переходному процессу при входном воздействии типа "ступенька"

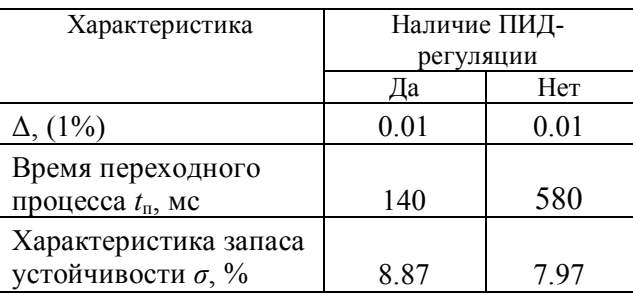

#### **ДАЛЬНЕЙШЕЕ ПРИМЕНЕНИЕ**

Нами были созданы программные модели основных режимов СЗМ и разработана методика изучения и синтеза системы автоматического регулирования для СЗМ. В дальнейшем планируется произвести эксперименты и реализовать на базе цифрового сигнального процессора (ЦСП) полученные параметры системы автоматического регулирования.

Нами были выбраны именно ЦСП по следующим соображениям.

1. Реализация методов цифровой обработки сигналов (ЦОС), таких как ПИД-регулятор, КИХи БИХ-фильтры, намного производительней по сравнению с реализацией программным методом на базе простых процессоров.

2. Для задачи реализации алгоритмов ЦОС очень хорошо подходят программируемые логические интегральные схемы (ПЛИС). Но программирование ПЛИС занимает много ресурсов у разработчика. В рамках нашей экспериментально-расчетной задачи подобные затраты неоправданны.

3. ЦОС обладает возможностью изменения своих параметров и структуры вплоть до изменений в режиме on-line. Это позволяет достаточно

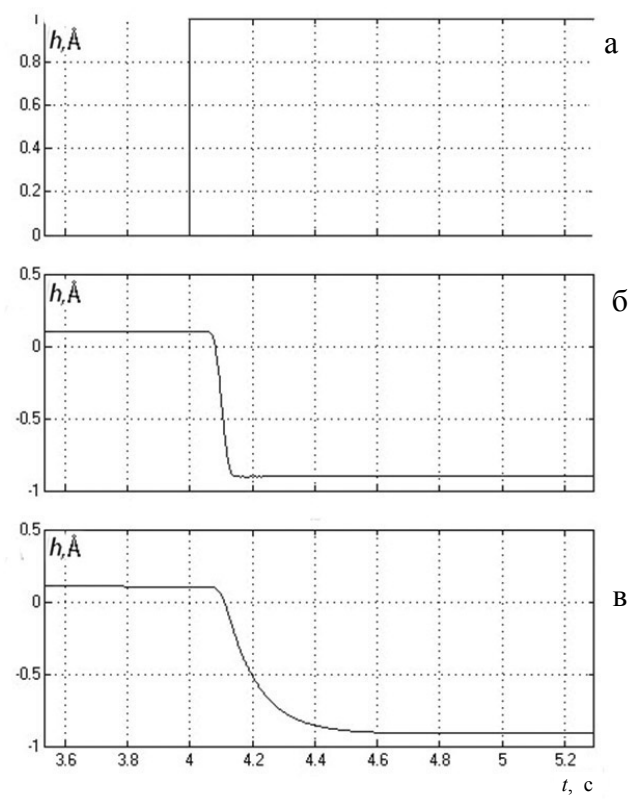

**Рис. 9.** Переходные характеристики модели АСМ режима при входном воздействии сигнала типа "ступенька".

а — входное воздействие, б — с ПИД-регуляцией, в — без ПИД-регуляции

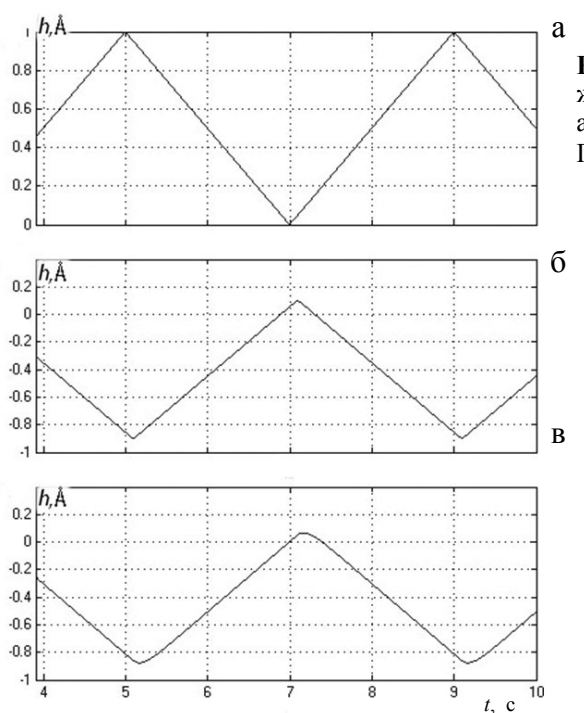

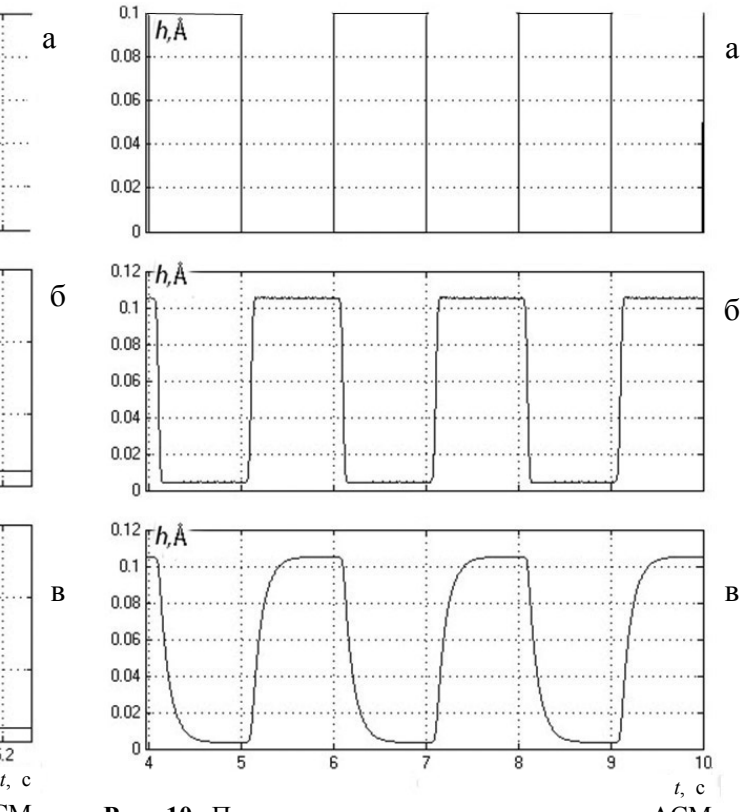

**Рис. 10.** Переходные характеристики модели АСМ режима при входном воздействии сигнала типа "меандр".

а — входное воздействие, б — с ПИД-регуляцией, в без ПИД-регуляции

**Рис. 11.** Переходные характеристики модели АСМ режима при входном воздействии сигнала типа "пила". а — входное воздействие, б — с ПИД-регуляцией, в — без ПИД-регуляции

> просто изучить поведение всей системы в целом при различных методах и параметрах ЦОС и подобрать оптимальный метод с оптимальными параметрами.

> Для любого DSP поставляются различные средства, заготовки и примеры построения основных алгоритмов ЦОС.

## **ВЫВОДЫ**

Нами был создан удобный и гибкий виртуальный инструмент на базе программной среды MATLab Simulink для симуляции работы СЗМ. С его помощью можно предсказывать поведение системы при различных входных воздействиях (рельефе образца) и параметрах эксперимента (различные материалы образца, параметры зонда, сканера и т. д.).

Этот инструмент может быть полезен при изучении принципа работы и сигнальной обработки СЗМ, а также при конструировании и оптимизации системы автоматического регулирования петли обратной связи.

#### **СПИСОК ЛИТЕРАТУРЫ**

- 1. *Голубок А.О., Платунов А.Е., Сапожников И.Д.* Система управления сканирующим зондовым микроскопом // Научное приборостроение. 2003. Т. 13, № 2. С. 25–31.
- 2. *Голубок А.О., Пинаев А.Л., Чивилихин Д.С., Чивилихин С.А.* Динамическая силовая литография на тонких металлических пленках в сканирующем зондовом микроскопе с пьезорезонансным датчиком локального взаимодействия // Научное приборострое-

ние. 2011. Т 21, № 1. C. 31–43.

3. *Веремей Е.И., Погожев С.В.* Пособие "Nonlinear Control Design Blockset". URL: (http://matlab.exponenta.ru/).

*Санкт-Петербургский научно-исследовательский университет информационных технологий, механики и оптики* (*Михайлов М.А.*)

*Институт аналитического приборостроения РАН, г. Санкт-Петербург* (*Манойлов В.В.*)

Контакты: *Манойлов Владимир Владимирович***,** manoilov vv@mail.ru

Материал поступил в редакцию 21.10.2011.

## **ESTIMATION OF DIGITAL REGULATION PARAMETERS IN SCANNING PROBE MICROSCOPE "NANO EDUCATOR" ON THE BASIS OF PHYSICAL-MATHEMATICAL MODEL**

## M. A. Michailov<sup>1</sup>, V. V. Manoilov<sup>2</sup>

<sup>1</sup>*National Research University Information Technology, Mechanics, Optics, Saint-Petersburg*  2 *Institute for Analytical Instrumentation of RAS, Saint-Petersburg*

The article considers the methods of designing and analyzing of digital system regulation of scanning probe microscope. Physical-mathematical model of SPM in atom-force and tunnel modes is presented. This model was realized in software environment for MATLab Simulink modeling. A method for calculation of optimal parameters of digital system regulation is suggested. The results of PID-regulator designing with the suggested method are presented.

*Keywords*: methods of designing and analyzing digital system of regulation, scanning probe microscopy, PID-regulator, software environment for modeling MATLab